Application Report SLAA261–September 2005

# **Interfacing the DAC7558 to the MSP430F449**

This application report describes how to interface the DAC7558 digital-to-analog converter (DAC) to the MSP430F449 mixed signal microcontroller.

**ABSTRACT**

#### **Contents**

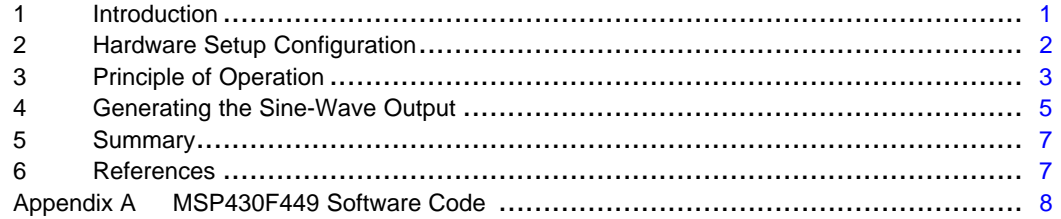

#### **List of Figures**

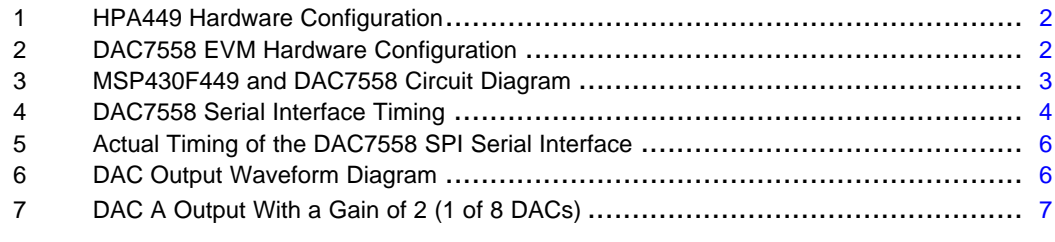

#### **List of Tables**

1 DAC7558 Load and Update Combinations [.....................................................](#page-4-0) 5

## **1 Introduction**

The DAC7558 is an octal channel, low power, 12-bit resolution, voltage output DAC, which features low glitch, low crosstalk, 12-bit linear and monotonic with double-buffered serial interface. The double-buffered register architecture is implemented to allow for simultaneous update of all DACs while writing new data to each input registers. The communication port accepts 24 bits of serial input data, which is interfaced with the MSP430F449 using SPI protocol.

The DAC7558 can be powered from a single-supply source of +2.7 V minimum to +5.5 V maximum; this application report describes a +5-V power supply applied to VDD and +3.3 V applied to  $IOV<sub>DD</sub>$ . A built-in POR (power-on reset) circuit is also integrated to ensure that all the DAC outputs are at <sup>a</sup> known state of either zero or midscale on power up. The state of the RSTSEL pin dictates whether the DAC outputs go to zero (i.e., RSTSEL <sup>=</sup> 0) or midscale (RSTSEL <sup>=</sup> 1). In addition, if RSTSEL is set to zero, the input data format that the DAC7558 accepts is unsigned binary (USB format). Otherwise, if RSTSEL is set to one, the input data format that the DAC7558 accepts is binary twos complement (BTC format).

The voltage source for the reference supply of the DAC7558 comes from the REF3140, which provides 4.096 V with an accuracy of 0.2% maximum and <sup>a</sup> drift of 15ppm/°C.

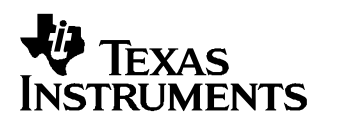

Jojo Parguian................................................................................................ Data Acquisition Products

## <span id="page-1-0"></span>**2 Hardware Setup Configuration**

This application report is based on an experiment using the HPA449 platform for the MSP430F449 and the DAC7558EVM revision A. Once the HPA449 and the DAC7558EVM are configured properly, they can be connected together easily. The following figures show the hardware configuration setup for both the DAC7558EVM and the HPA449 boards.

The HPA449 comes configured with the correct jumper settings from the factory (see Figure 1).

The hardware setup configuration for the DAC7558EVM (see Figure 2) depicts the simple diagram of the interface connection between the DAC7558EVM and the MSP430F449 (see [Figure](#page-2-0) 3).

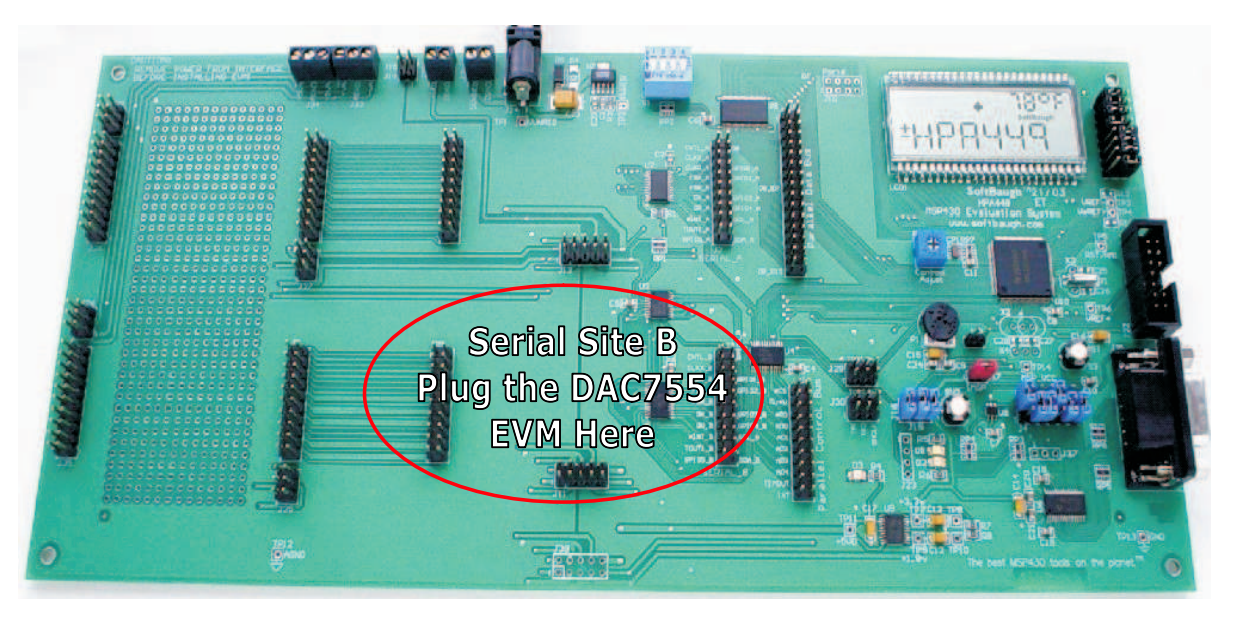

**Figure 1. HPA449 Hardware Configuration**

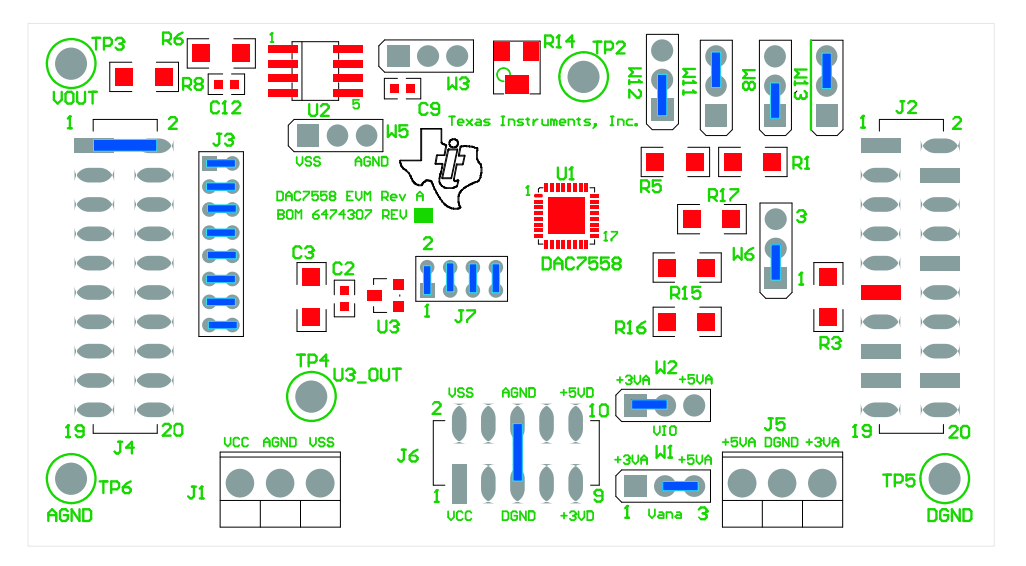

**Figure 2. DAC7558 EVM Hardware Configuration**

<span id="page-2-0"></span>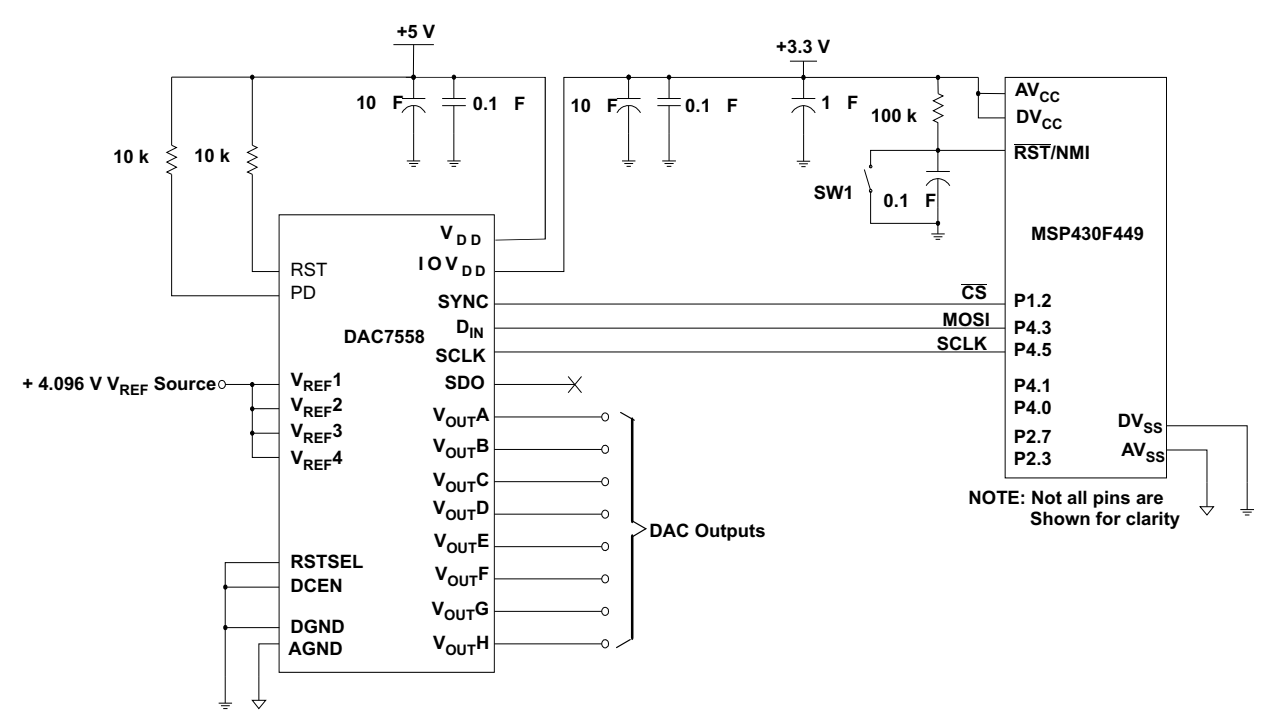

**Figure 3. MSP430F449 and DAC7558 Circuit Diagram**

## **3 Principle of Operation**

The MSP430F449 microcontroller interfaces with the DAC7558 using the SPI serial data communication protocol via the MSP430 microcontroller's USART1 port. Only two pins are used out of the four-pin SPI mode of configuration. This is because it is unnecessary to read any data from the DAC7558, nor does the MSP430 microcontroller need to be slaved by another host peripheral for SPI purposes. Therefore, the STE and the MISO functions in SPI mode of the USART1 port are unused.

The SYNC function is an edge-triggered signal where the falling edge indicates the start of <sup>a</sup> serial data frame transfer through the SPI bus. This SYNC function is accomplished using <sup>a</sup> GPIO pin, P1.2, of the MSP430 microcontroller to enable the serial communication and data frame synchronization.

The DAC7558 receives <sup>a</sup> 24-bit digital input word serially. Because the SPI only provides eight data clocks per transmission, three write cycles are required within the SYNC low period to complete one write cycle to the DAC7558 (see [Figure](#page-3-0) 4). Starting from the MSB, the first two bits (A1 and A0) must be zero for the DAC to respond. The DAC7558 does not respond to other combinations other then 00. The next two bits (LD1 and LD0) contain the load bits that select the type of load to be performed. The load bits work with the SEL2, SEL1, and SEL0 bits to select one of many different DAC load and update combinations. See [Table](#page-4-0) 1 for the DAC7558 load and update combinations. The PWD bit is the power-down bit that enables the device through software to be powered down. The PWD bit must be zero for normal operation. Otherwise, if this bit is high, different power-down capability can be achieved depending on the different bit settings selected as illustrated in Tables 2 and 3 of the DAC7558 data sheet [\(SLAS435\)](http://www-s.ti.com/sc/techlit/SLAS435). The last 12 bits [MSB:LSB] compose the DAC7558 digital word with the most significant bit first. The last four bits are don't care bits and are ignored.

<span id="page-3-0"></span>Principle of Operation

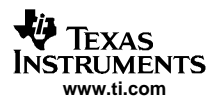

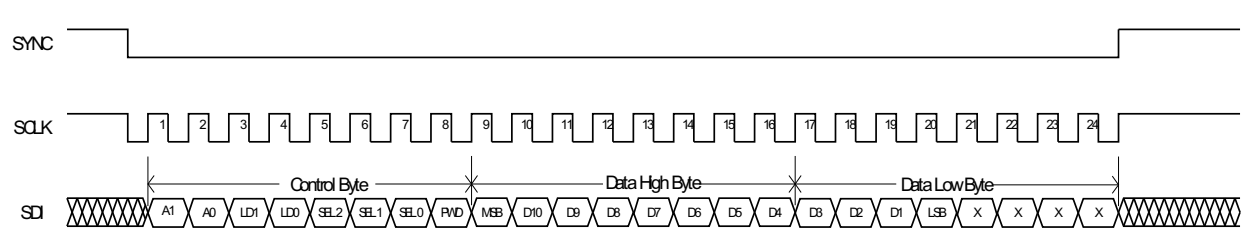

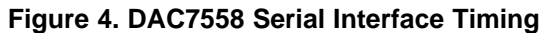

The falling edge of SCLK clocks the data in, starting from the MSB until all 24 bits are transferred into the shift register. Any data and clock pulses after the 24th falling edge of SCLK are ignored, and the transition of SYNC from low to high ends the data transfer. The data is automatically loaded from the shift register into the DAC input register at the end of the data transfer. If the SYNC signal is taken high before the 24th falling edge of SCLK, the data transfer is aborted, and the DAC input registers are not updated. As described previously, the control bits (LD1, LD0, SEL2, SEL1, and SEL0) are decoded by the DAC7558 and determine the type of load and update using the contents of the shift register.

The DAC7558 features a double-buffered architecture to allow new data to be written to each of the DAC registers without disturbing the analog outputs. The first sets of registers are the DAC input registers. The second sets of registers are the DAC output registers.

<span id="page-4-0"></span>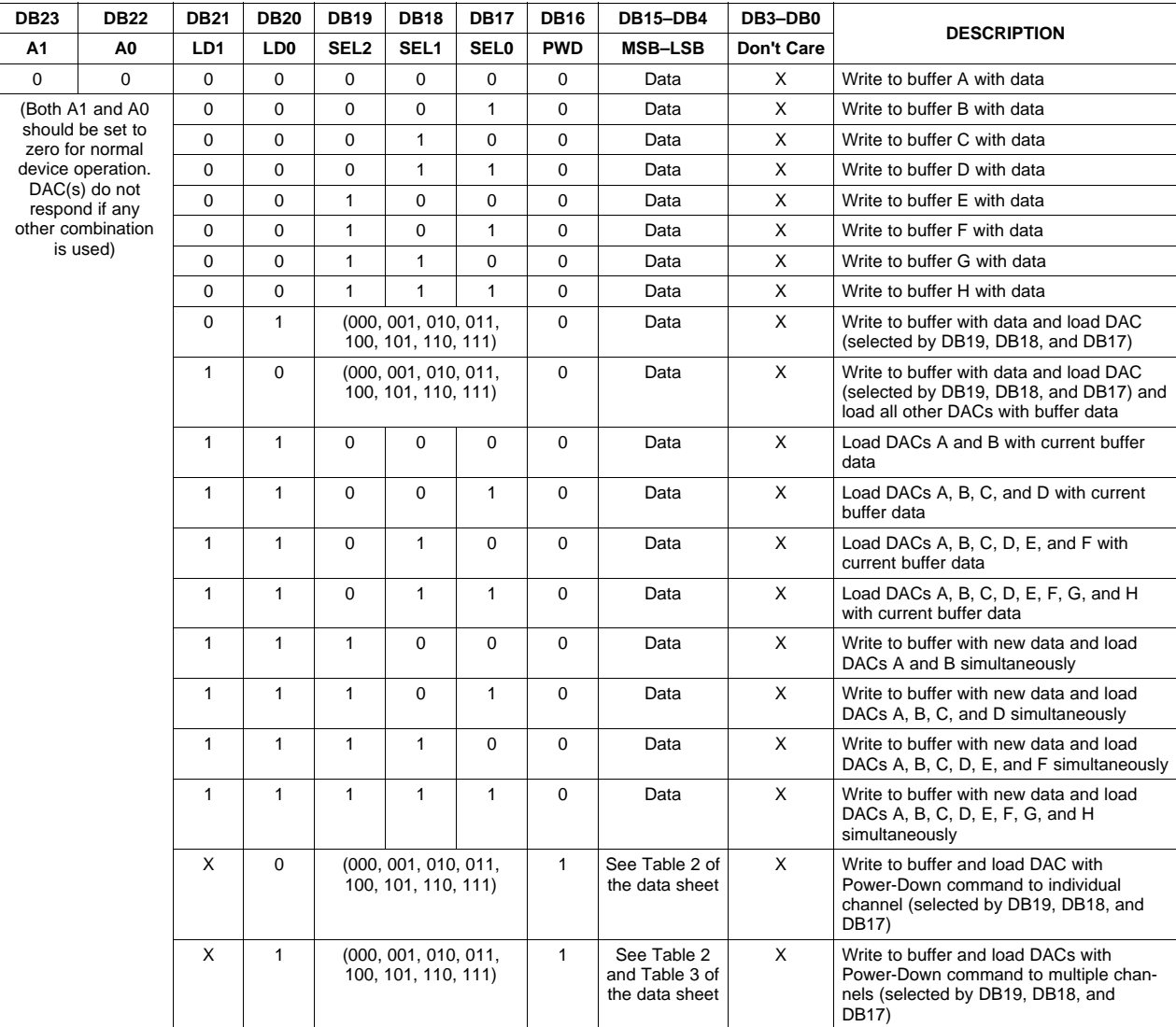

#### **Table 1. DAC7558 Load and Update Combinations**

## **4 Generating the Sine-Wave Output**

The actual timing diagram of the SPI serial interface is shown in [Figure](#page-5-0) 5. Channel 2 shows the SCLK running at approximately 4 MHz while channel 3 shows the SDI transmitting the 24 bits of control and data word. The control bits (A1, A0, LD1, LD0, SEL2, SEL1, SEL0, and PWD) are set to 0x3E so that the data in the shift register is loaded in the input registers and DAC output registers of all eight DACs, as well as updating all the DAC outputs ( $V_{OUT}A$ ,  $V_{OUT}B$ ,  $V_{OUT}C$ ,  $V_{OUT}D$ ,  $V_{OUT}E$ ,  $V_{OUT}F$ ,  $V_{OUT}G$ , and  $V_{OUT}H$ ). Channel 1 is the SYNC signal that enables the serial communication interface of the DAC7558 and signals the start of data frame transmission.

<span id="page-5-0"></span>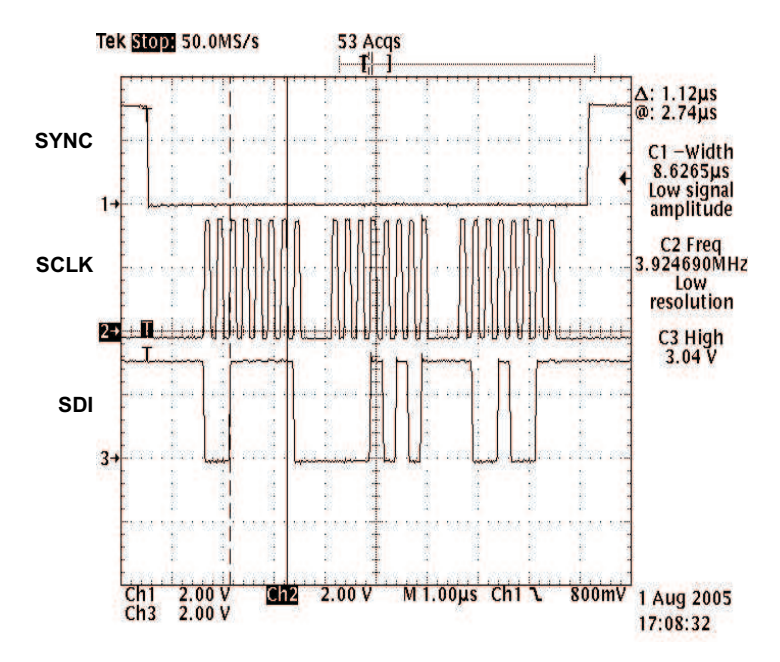

**Figure 5. Actual Timing of the DAC7558 SPI Serial Interface**

If the serial interface timing for the DAC7558 is met as shown in the Figure 5, the following sinusoidal waveform in Figure 6 should be observed. The DAC channel A output displays the sine wave with an amplitude of 8 Vpp while the rest of the DAC output channels are 4 Vpp. The signal amplitude of output A is 8 Vpp because the DAC A channel output of the DAC7558 is connected to an external output amplifier with <sup>a</sup> gain of 2 as shown in [Figure](#page-6-0) 7. Only one DAC output channel at <sup>a</sup> time can be connected to the external amplifier and evaluated using the DAC7558EVM board. The illustration of Figure 6 only shows four selected DAC outputs because the oscilloscope used has only four probe channels. The rest of the DAC outputs display the 4-Vpp sinusoidal waveform, because the control word issued to the DAC7558 is to write to the DAC buffer with new data and load all DACs simultaneously.

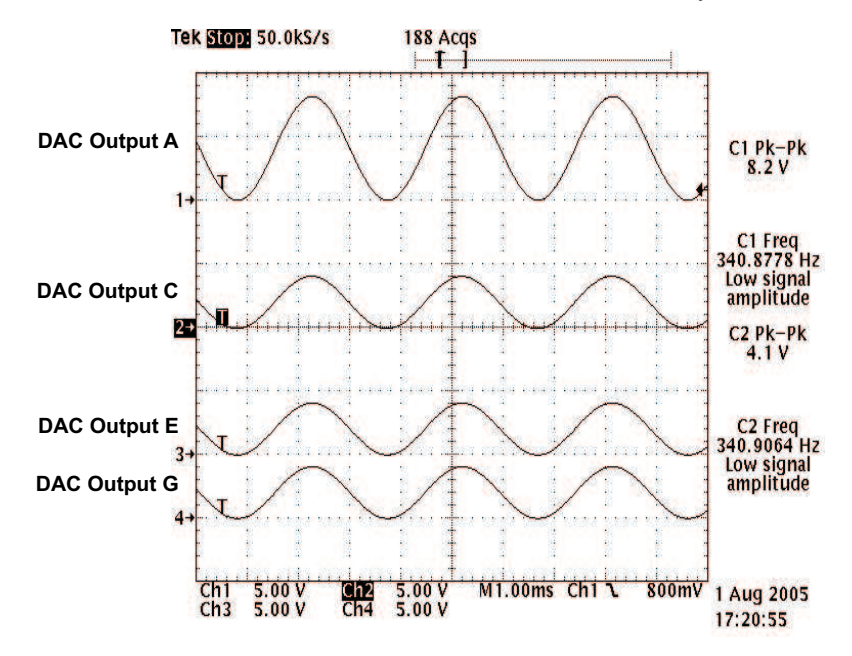

**Figure 6. DAC Output Waveform Diagram**

<span id="page-6-0"></span>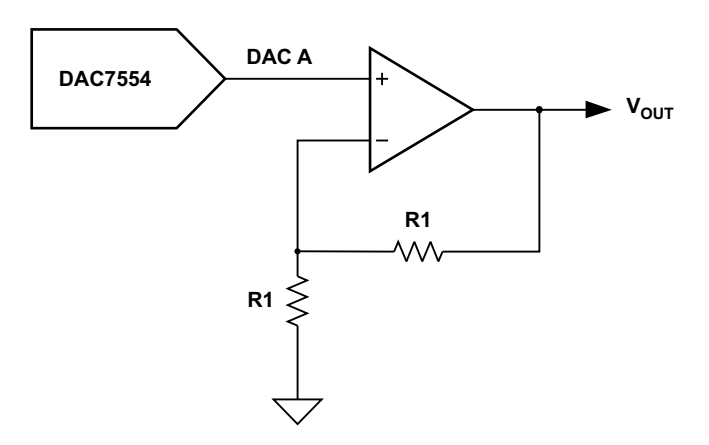

**Figure 7. DAC A Output With <sup>a</sup> Gain of 2 (1 of 8 DACs)**

### **5 Summary**

This application report shows how easy it is to interface the DAC7558 to the MSP430F449 microcontroller using the SPI mode of serial communication. Using the software program provided in this application report, <sup>a</sup> simple routine to generate <sup>a</sup> sinusoidal waveform is achieved. Using the DAC7558EVM along with the HPA449 evaluation system makes it even easier. For more detailed information regarding the DAC7558, see data sheet [SLAS435](http://www-s.ti.com/sc/techlit/SLAS435). To contact TI's Data Acquisition Product group for further support, send an e-mail to [dataconvapps@list.ti.com](http://dataconvapps@list.ti.com).

For questions or information required regarding the HPA449 evaluation system, contact SoftBaugh, Inc. at e-mail address [info@softbaugh.com](http://info@softbaugh.com), or call the company directly at the toll-free number (800) 794-5756 or commercial (770) 772-8111.

### **6 References**

- 1. DAC7558 12-Bit, Octal, Ultralow Glitch, Voltage Output, Digital-to-Analog Converter data sheet ([SLAS435\)](http://www-s.ti.com/sc/techlit/SLAS435)
- 2. DAC7558 EVM User's Guide ([SLAU162](http://www-s.ti.com/sc/techlit/SLAU162))
- 3. MSP430x43x, MSP430x44x, Mixed Signal Microcontroller data sheet ([SLAS344](http://www-s.ti.com/sc/techlit/SLAS344))
- 4. MSP430x4xx Family User's Guide ([SLAU056](http://www-s.ti.com/sc/techlit/SLAU056))
- 5. MSP430F44x Evaluation System (HPA449) User's Guide (SoftBaugh, Inc)

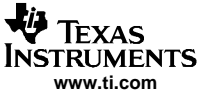

### <span id="page-7-0"></span>**Appendix A MSP430F449 Software Code**

#### **A.1 Main Code**

```
;************************************************************************; MSP430F449 Demo - SPI Communication with DAC7558 and MSP430F449
 ;; Assembled with IAR Embedded Workshop for MSP430 Kickstart
 ;; Author: Jojo Parguian
 ; HPA/DAP
; Company: Texas Instruments, Inc.
 ;; Used:
 ; HPA449 V1.1
 ; DAC7558 EVM Rev 1 & Rev A
;************************************************************************#include "msp430x44x.h" // Standard Equations
#include "DAC7558_Test.h" // DAC Equations
#include "legal.asm"
#include "readme.asm"
#define DATASPI R9
#define Cmd_Word 0x3E // Load all DACs with buffer data simultaneously and ALL DACs
update
;---------------------------------------------------------------------------; 16-bit Sine Lookup table with 256 steps
;---------------------------------------------------------------------------ORG 01000h
;---------------------------------------------------------------------------Sin_tab DW 32768,33572,34376,35178,35980,36779,37576,38370,39161,39947,40730,41507,42280
         DW 43046,43807,44561,45307,46047,46778,47500,48214,48919,49614,50298,50972,51636
         DW 52287,52927,53555,54171,54773,55362,55938,56499,57047,57579,58097,58600,59087
         DW 59558,60013,60451,60873,61278,61666,62036,62389,62724,63041,63339,63620,63881
         DW 64124,64348,64553,64739,64905,65053,65180,65289,65377,65446,65496,65525,65535
         DW 65525,65496,65446,65377,65289,65180,65053,64905,64739,64553,64348,64124,63881
         DW 63620,63339,63041,62724,62389,62036,61666,61278,60873,60451,60013,59558,59087
         DW 58600,58097,57579,57047,56499,55938,55362,54773,54171,53555,52927,52287,51636
         DW 50972,50298,49614,48919,48214,47500,46778,46047,45307,44561,43807,43046,42280
         DW 41507,40730,39947,39161,38370,37576,36779,35980,35178,34376,33572,32768,31964
         DW 31160,30358,29556,28757,27960,27166,26375,25589,24806,24029,23256,22490,21729
         DW 20975,20229,19489,18758,18036,17322,16617,15922,15238,14564,13900,13249,12609
         DW 11981,11365,10763,10174,9598,9037,8489,7957,7439,6936,6449,5978,5523,5085,4663
         DW 4258,3870,3500,3147,2812,2495,2197,1916,1655,1412,1188,983,797,631,483,356,247
         DW 159,90,40,11,1,11,40,90,159,247,356,483,631,797,983,1188,1412,1655,1916,2197
         DW 2495,2812,3147,3500,3870,4258,4663,5085,5523,5978,6449,6936,7439,7957,8489,9037
         DW 9598,10174,10763,11365,11981,12609,13249,13900,14564,15238,15922,16617,17322
         DW 18036,18758,19489,20229,20975,21729,22490,23256,24029,24806,25589,26375,27166
         DW 27960,28757,29556,30358,31160,31964,32768
 ;------------------------------------------------------------------------------ORG 0F000h
                                 ;------------------------------------------------------------------------------;************************************************************************;Program Code
 ;************************************************************************RSEG CODE
;************************************************************************RESET
            mov.w #0A00h,SP ; Initialize stack-pointer
            call #Init_Sys \qquad \qquad ; Initialize system
            clr.w R6
```
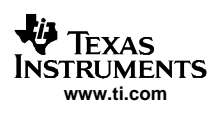

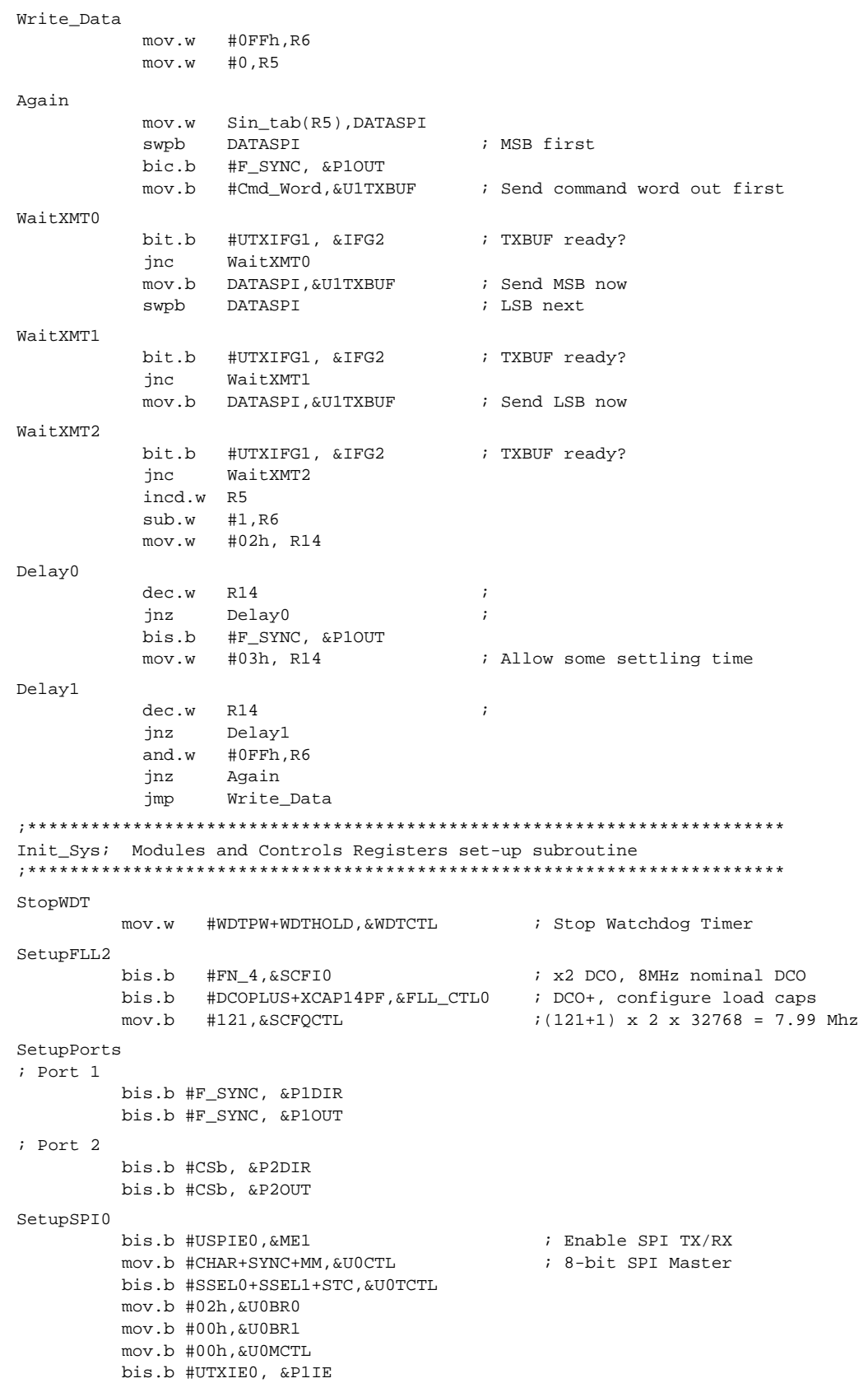

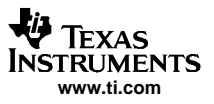

Main Code

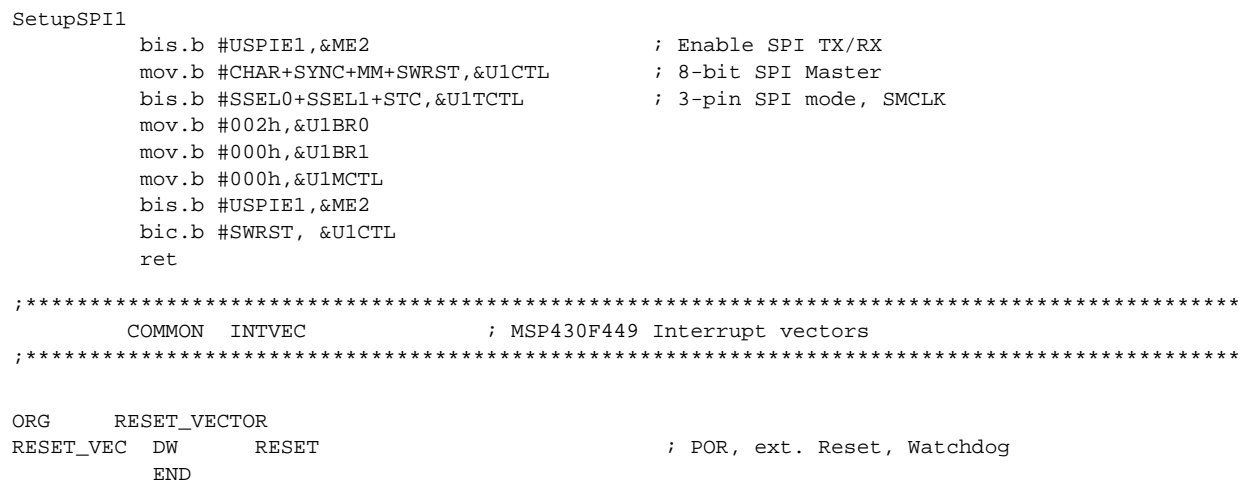

#### **IMPORTANT NOTICE**

Texas Instruments Incorporated and its subsidiaries (TI) reserve the right to make corrections, modifications, enhancements, improvements, and other changes to its products and services at any time and to discontinue any product or service without notice. Customers should obtain the latest relevant information before placing orders and should verify that such information is current and complete. All products are sold subject to TI's terms and conditions of sale supplied at the time of order acknowledgment.

TI warrants performance of its hardware products to the specifications applicable at the time of sale in accordance with TI's standard warranty. Testing and other quality control techniques are used to the extent TI deems necessary to support this warranty. Except where mandated by government requirements, testing of all parameters of each product is not necessarily performed.

TI assumes no liability for applications assistance or customer product design. Customers are responsible for their products and applications using TI components. To minimize the risks associated with customer products and applications, customers should provide adequate design and operating safeguards.

TI does not warrant or represent that any license, either express or implied, is granted under any TI patent right, copyright, mask work right, or other TI intellectual property right relating to any combination, machine, or process in which TI products or services are used. Information published by TI regarding third-party products or services does not constitute a license from TI to use such products or services or a warranty or endorsement thereof. Use of such information may require a license from a third party under the patents or other intellectual property of the third party, or a license from TI under the patents or other intellectual property of TI.

Reproduction of information in TI data books or data sheets is permissible only if reproduction is without alteration and is accompanied by all associated warranties, conditions, limitations, and notices. Reproduction of this information with alteration is an unfair and deceptive business practice. TI is not responsible or liable for such altered documentation.

Resale of TI products or services with statements different from or beyond the parameters stated by TI for that product or service voids all express and any implied warranties for the associated TI product or service and is an unfair and deceptive business practice. TI is not responsible or liable for any such statements.

Following are URLs where you can obtain information on other Texas Instruments products and application solutions:

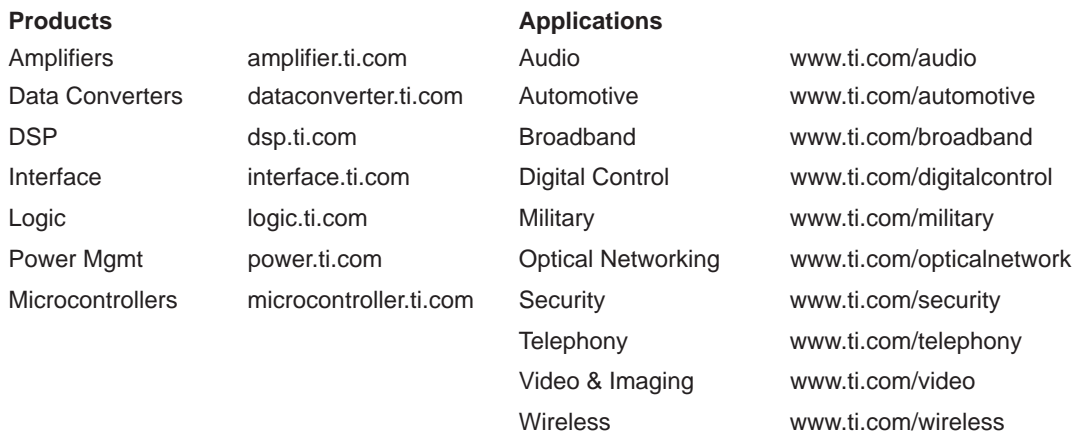

Mailing Address: Texas Instruments

Post Office Box 655303 Dallas, Texas 75265

Copyright 2005, Texas Instruments Incorporated